# Automatisches stumm Schalten bei Ingame Sprach-Chat

#### Inhaltsverzeichnis

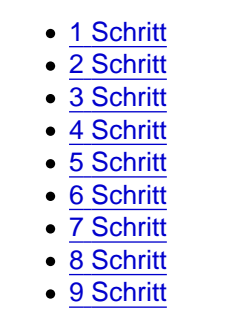

Dieser Artikel wurde von Ahmed verfasst.

#### Schritt

Im Teamspeak Client wählt ihr zuerst die Extras.

### Schritt

Danach geht ihr auf Optionen.

In dem darauf folgendem Menü wählt ihr links den Reiter "Hotkeys" aus.

In diesem Reiter wählt ihr unten "Hinzufügen" aus.

Im nächsten Menü wählt ihr erst "Erweiterte Aktionen anzeigen" aus, um eine komplette Liste der Aktionen zu bekommen.

Unter dem Abteil "Selbst" sucht ihr nach dem Abschnitt "Mikrofon".

Nun müssen wir 2 Hotkeys erstellen, damit beim drücken der Taste euer Client gemutet werden muss und beim loslassen wieder entmutet werden muss.

Der erste Hotkey den wir einstellen, mutet euer Mikrofon beim drücken der "X" Taste.

Zu erst wählt ihr im Abschnitt "Mikrofon" die Funktion "Mikrofon ausschalten" aus.

Da die Standard Taste in Gmod für den VoiceChat "X" ist, müssen wir diese oben auswählen. Zu beachten ist dass ihr Beim drücken der Taste" ausgewählt habt.

Nun fügen wir einen weiteren Hotkey hinzu, bei dem müsst ihr aber "Mikrofon einschalten" und "Beim Loslassen der Taste" auswählen.

Hier ist der Hotkey auch die Taste "X".

Wenn ihr alles richtig gemacht habt, sollte eure Übersicht so aussehen.

Sollten euch die Sounds stören, welche beim Ein- und Ausschalten des Mikrofons entstehen, so könnt ihr folgendes auch noch tun. Wählt im Optionen Menü links den Reiter "Meldungen" aus und sucht in der Liste nach den beiden Abschnitten "Sound Aufnahme" und "Sound Wiedergabe".

Nun entfernt ihr alle Haken aus den Kästen in den beiden Menüs.